# How to complete your profile in the TWAS Online Directory of Fellows and Young Affiliates

The TWAS Online Directory of Fellows and Young Affiliates is a modern digital publication, which gives global visibility to our members.

#### Start

Click the link 'Edit my profile' in the grey menu on the left. You will be taken to a form containing different sections.

## Basic details

In this section you will find personal information and membership details. Only TWAS staff can edit this part, if you see an error, please write to <a href="mailto:yearbook@twas.org">yearbook@twas.org</a> for correction.

Your past nationality, and your place and date of birth will be public only if you tick the appropriate box.

All the remaining sections of the form can be edited directly by you, and you will have considerable latitude to decide what the public will see and what will remain private.

# Photo and current position

Here you can change your profile picture and edit the information about your current position and country of residence.

## New picture:

You can upload a new photo for your profile. Use a digital headshot, in colour, not too close. The minimum size is 300x430 pixels (just for the head), but the larger the photo the better: an automated tool will allow you to crop it as needed.

Follow these few steps to upload your new photo:

Click on "Choose file" and pick the desired image from the files in your computer.

# Additional details Please fill in or update the details

Please fill in or update the details below. One section is for contact information that will be available only to TWAS Fellows, Young Affiliates and the Secretariat; another is for contact information that would be visible to the public. You can consent to the publication of other information by checking the relevant boxes.

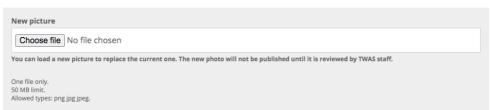

• Click on "Crop photo" under the miniature of your photo

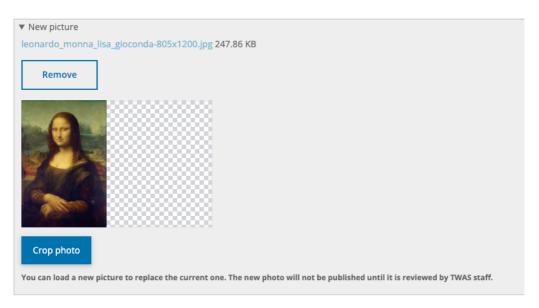

Your picture will then be displayed behind a transparent silhouette template that will help
you crop the image to the right size. Drag the blue borders of the cropping area until you
have a good match between your face and the silhouette template.
 If for example you upload a half-body portrait, this is what you will get.

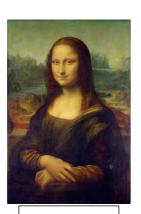

Original portrait

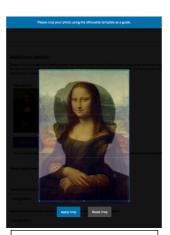

Initially, the silhouette doesn't match the head.

WRONG

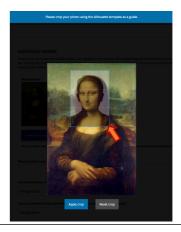

Drag the borders of the silhouette until it matches your head in the photo.

• RIGHT

• When you have a good match between your face and the silhouette template, click on the blue button "Apply crop".

Please note that the new photo will not be visible on your profile until it is reviewed by TWAS staff. This may take a few days.

# Contact information:

All details in this section will be available **only** to TWAS Fellows, Young Affiliates and the Secretariat.

#### Public contact information:

All details in this section will be visible to the public: you can choose whether to provide them or not.

<sup>&</sup>lt;sup>1</sup> If you don't click on "Crop photo", the cropping tool will open automatically when trying to save your profile. In this case, just follow the next steps and click on "Apply crop" to proceed.

#### Biodata:

The text of the biodata entry can be up to 1,200 characters, including spaces; line breaks will not be displayed when your profile is published. As much as possible, kindly avoid using acronyms for the names of institutions, since many people may not be aware of what the acronyms stand for. Please see a sample below.

Palis (PhD, 1967, UC Berkeley, USA) is professor at the Instituto Nacional de Matemática Pura e Aplicada, Rio de Janeiro; president at the Brazilian Academy of Sciences; and past president of TWAS. He was: secretary and president, International Mathematical Union; vice-president, International Council of Scientific Unions (now International Science Council); chair, Scientific Council of Abdus Salam International Centre for Theoretical Physics; member scientific councils for ETH-Zürich and Collège de France. His prizes include Moinho Santista and National Prize for Science and Technology, Brazil; Inter American Prize for Science; Mexico Prize for Science and Technology; TWAS Prize in Mathematics and Trieste Science Prize; Accademia Nazionale dei Lincei and Balzan Prizes in Mathematics. His is a member of the Brazilian, Latin American, Chilean, Indian (2), Mexican, Norwegian, Russian, French, European, US National, Leopoldina, Lincei, Lisbon, and Chinese science academies. He holds honorary degrees from 10 universities and the Chinese Academy of Sciences Honorary Einstein Professorship.

#### Keywords:

Please provide a maximum of 10 keywords describing your research.

#### SDGs:

We strongly encourage you to indicate the <u>United Nations Sustainable Development Goals</u> to which your work contributes. The 17 global goals, set in 2015, are a call to action to end poverty, protect the planet and ensure that all people enjoy prosperity and peace.

#### CV and List of Publications:

If you wish you can upload your CV and list of publications, the allowed file types are .pdf .doc .docx and .txt.